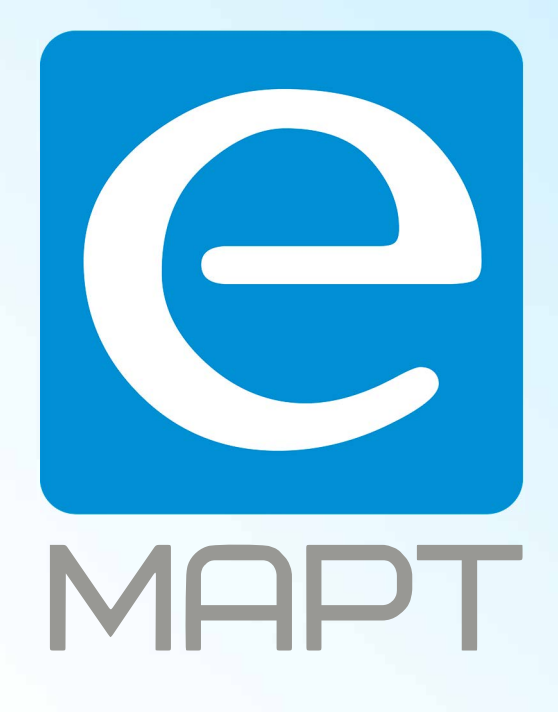

# E-MAPT ВАШ ПОСТАВЩИК **CTV** https://emart.su/brands/ctv

Санкт-петербург 8 812 426-99-66 Москва Краснодар

Федеральный 8 800 511-77-41 8 495 137-99-67 8 861 205-62-66

www.emart.su

mail@emart.su

#### НАЧАЛО РАБОТЫ

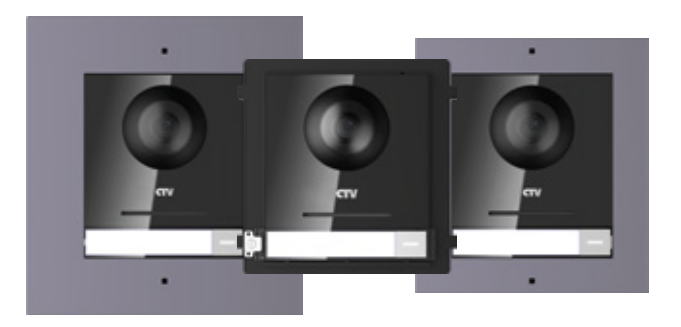

### **CTV-IP-UCAM CTV-IP-UCAMF CTV-IP-UCAMS**

Перед вами - устройство, которое поможет защитить ваш дом. Вызывная панель предназначена для контроля доступа и двухсторонней аудио-видео связи с посетителем при подключенном видеодомофоне. Теперь вы всегда будете знать, что происходит за дверью, сможете открыть дверь вашим гостям или не пустить злоумышленников - да и просто быть спокойным, что дома все хорошо!

## СПАСИБО, ЧТО ВЫБРАЛИ CTV!

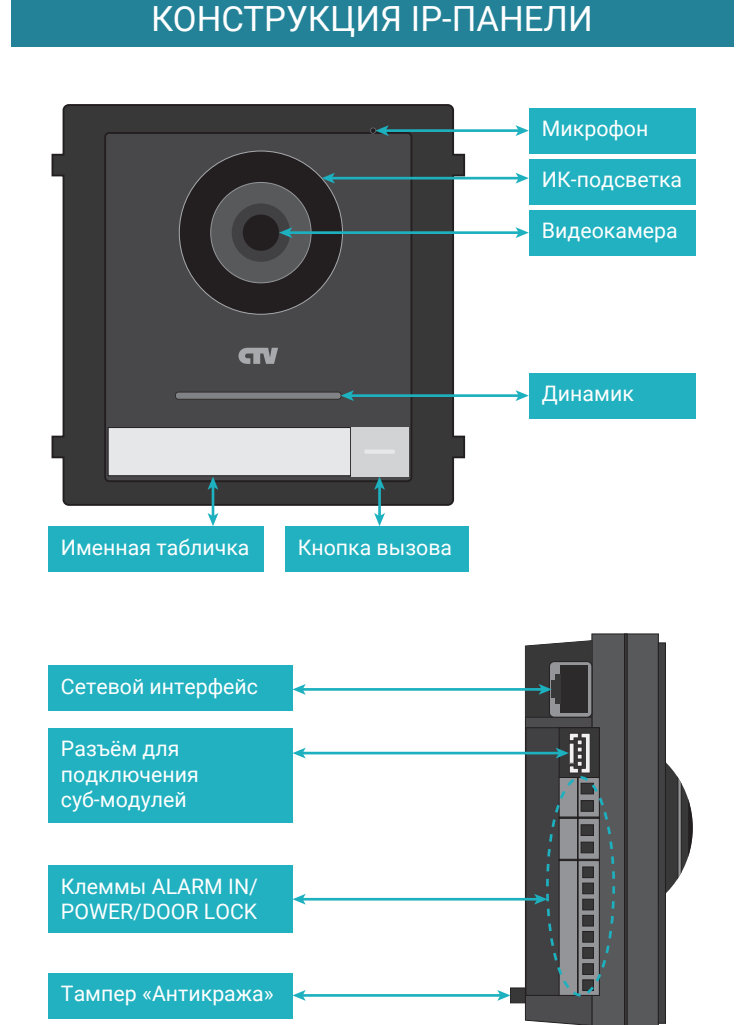

## ВАША НОВАЯ IP-ПАНЕЛЬ

Вызывная IP-панель видеодомофона оснащена широкоугольной видеокамерой «рыбий глаз» с ИК-подсветкой и с разрешением 1920х1080 (2Мп). Панель имеет модульное исполнение, то есть выполнена в стандартном форм-факторе, который позволяет установить её в специальную монтажную рамку. При необходимости, к панели можно подключать различные вспомогательные суб-модули: модуль на несколько абонентов, модуль считывания RFID-карт, модуль дисплея и т.п (до 8 суб-модулей). Панель поддерживает проводное подключение к сети и к видеодомофону подключается через стандартный сетевой коммутатор (роутер). Управление панелью осуществляется с видеодомофона или, при необходимости, с компьютера, используя соответствующее программное обеспечение. Панель может быть запитана от коммутатора с поддержкой PoE-питания или от внешнего блока питания DC12V 2A.

#### Комплектация

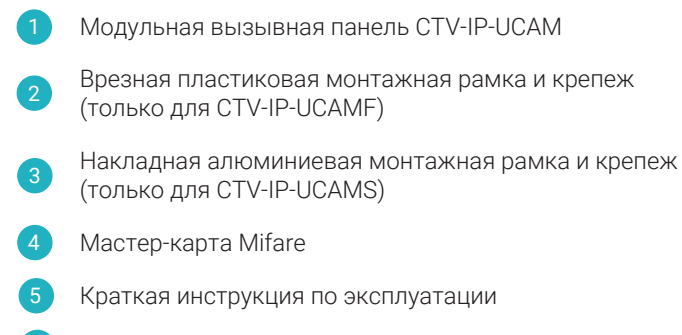

Гарантийный талон 6

#### МОНТАЖ

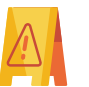

**ВАЖНО:** Обязательно отключите электропитание перед монтажом!

Подготовительные работы перед установкой монитора желательно проводить во время строительных и электромонтажных работ.

#### Порядок монтажа:

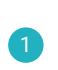

Установите монтажную рамку (для модели CTV-UCAM рамка приобретается отдельно) на стену и выведите в неё провода для подключения.

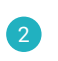

3

Подключите провода для подключения к IP-панели. Аккуратно уложите провода в монтажную коробку.

Установите в монтажную рамку IP-панель, при этом следите, чтобы тампер «Антикража» прижимался к ответной части в монтажной рамке.

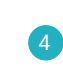

При необходимости, установите суб-модули в монтажную рамку, если она рассчитана на установку дополнительных модулей.

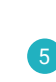

Закрепите переднюю часть монтажной рамки к её основанию, используя шестигранный ключ из комплекта поставки монтажной рамки.

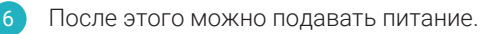

Рекомендуется устанавливать IP-панель на высоте 150-160 см от пола.

Если вы не уверены в своих силах - рекомендуем доверить установку домофона квалифицированным специалистам.

#### АКТИВАЦИЯ

Для эксплуатации панели необходимо провести её активацию после первого включения. Активация панели проще всего выполняется в меню того монитора видеодомофона, с которым планируется использовать панель. Для этого достаточно придумать пароль и указать его в окне активации, которое нужно вызвать при добавлении панели в монитор, используя мастер первого запуска. Также здесь можно изменить сетевые параметры панели вручную или включить на ней DHCP-клиент для автоматического получения сетевых параметров.

Пароль должен состоять из 8-16 символов и содержать комбинацию цифр, заглавных и строчных букв или специальных символов. Пароль необходимо запомнить или записать.

Другим вариантом активации является использование специального программного обеспечения, которое можно загрузить с официального сайта CTV на странице продукта и компьютера (ноутбука) под управлением ОС Windows.

*Производитель оставляет за собой право изменять функциональные возможности, технические характеристики, комплектацию и упаковку без предварительного уведомления.*

# УДАЛЁННОЕ УПРАВЛЕНИЕ ТЕХНИКА БЕЗОПАСНОСТИ

Удалённое управление панелью осуществляется при удаленном подключении к монитору видеодомофона, к которому подключена эта панель! Обратитесь к инструкции монитора видеодомофона, в которой подробно описывается порядок удалённого подключения к монитору!

Безусловно, для успешного удаленного подключения необходим стабильно работающий канал связи с Интернет, как на стороне смартфона/компьютера, так и на стороне монитора.

При удаленном управлении поддерживаются след. функции:

- Получение Push-уведомлений о вызове (на смартфоне);
- Видеосвязь с посетителем;
- Двухсторонняя аудиосвязь с посетителем;
- Возможность мониторинга живого видео в любой момент.

# ОСНОВНЫЕ ХАРАКТЕРИСТИКИ

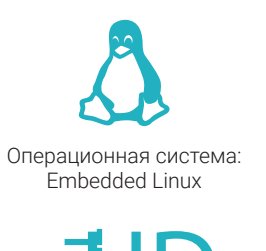

Видеокамера 2Мп 1920x1080 引<br>【<br>【

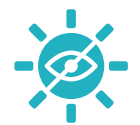

Невидимая ИК-подсветка 950нм

Питание PoE или 12V DC

Рабочая температура:  $-40 \sim +60 °C$ 

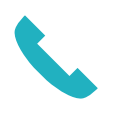

Полнодуплексная аудиосвязь

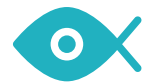

Объектив «рыбий глаз» с углом обзора 180°

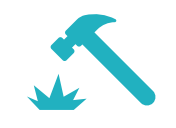

Тампер «Антикража»

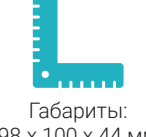

98 х 100 x 44 мм

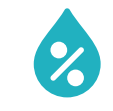

Рабочая влажность: 10% ~ 95%

#### Пожалуйста, берегите себя! Соблюдайте технику безопасности.

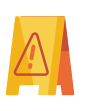

**ВАЖНО:** Обязательно отключите электропитание перед монтажом. Монтаж панели к сети 220В должен производиться только при выключенном питании!

При установке и дальнейшем использовании панели следуйте общим правилам электробезопасности эксплуатации электроприборов, а также требованиям нормативно-правовых актов по электробезопасности. В том числе:

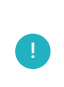

Избегайте установки изделия и прокладки проводов вблизи источников тепла (например, радиаторов отопления) и электромагнитных помех (например, телевизора, усилителя, радиоприемника и т.п)

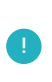

Рекомендуется подключать панель к сети питания переменного тока 220В с использованием отдельного защитного автоматического выключателя

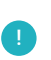

Не применяйте моющие средства для чистки изделия используйте только мягкую влажную тряпку.

Разборку и техническое обслуживание может осуществлять только сотрудник специализированного сервисного центра.

**С подробной инструкцией можно ознакомиться на нашем сайте ctvcctv.ru**

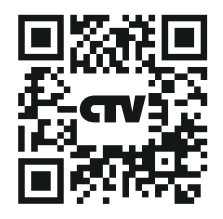